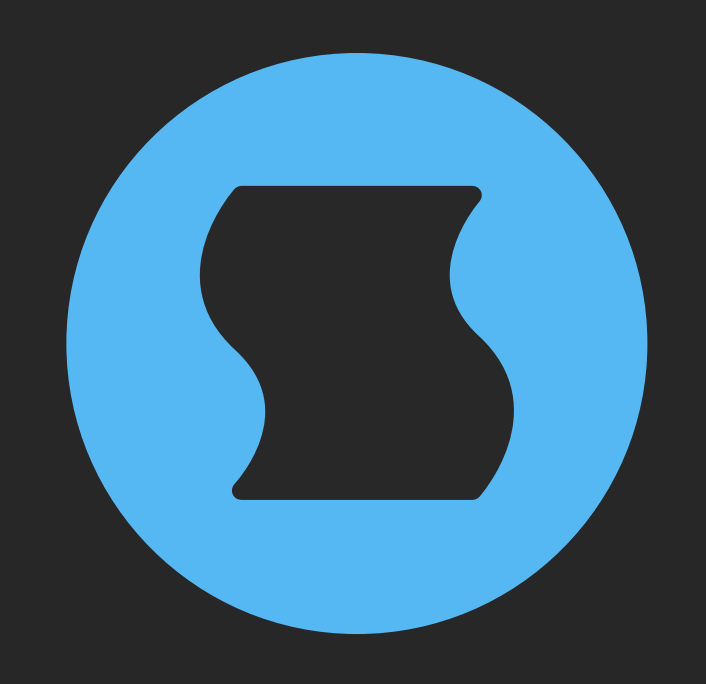

# **Albedo** Granular cloud reverb

**AAX** + **AU** + **VST** effect plugin for Mac/Windows/Linux Designed and developed by **Sinevibes** ©2019-2024

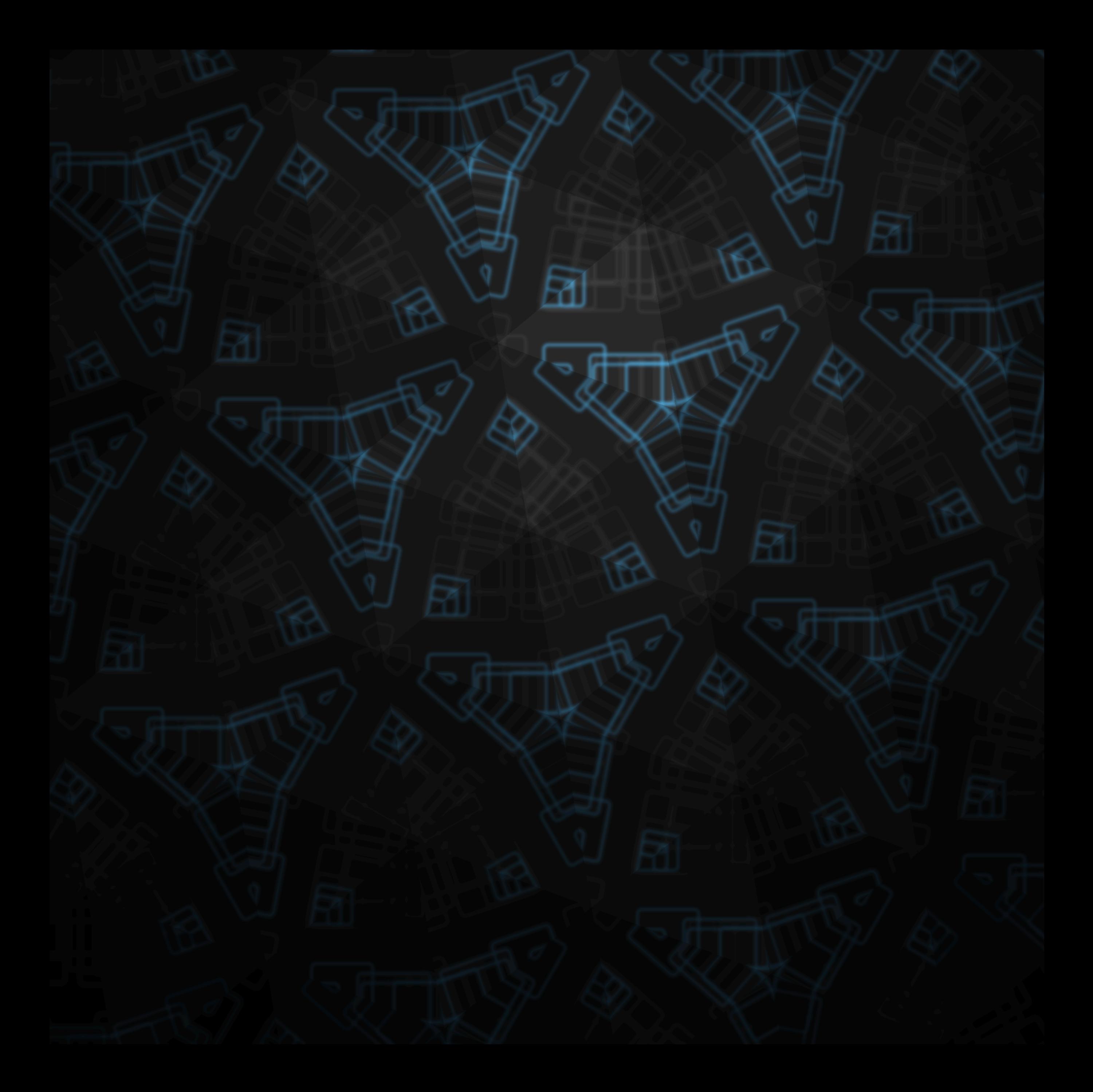

## INTRODUCTION

**Albedo** is a granular cloud reverb plugin. It constantly records incoming audio into a buffer, and at the same time runs up to 64 individual looping playheads – called grains – scattered within this buffer. All grains have their own random size and position, and as they are overlaid together, a lush "cloud of sound" effect is produced. Thanks to dual envelope generators per grain, playback speed has continuous adjustment with perfectly smooth transitions between forward and reverse directions – enabling live audio manipulation much like on a tape machine or a turntable, including a fully stopped state.

With a flexible multi-mode filter before the buffer recording stage, as well synchronous grain speed and size modulation, **Albedo** is capable of a truly vast variety of effects: from melting pitch shifts and chaotic reversed delays, to chorus atmospheres and dark grimy dissonance. **Albedo** can also "freeze" its buffer and keep playing the granular cloud eternally, allowing you to layer the original input signal on top – and making this plugin a great performance tool.

### SPECIFICATIONS

#### SOUND ENGINE

- Real-time circular recording buffer with freeze and stereo link functions, plus optional multimode state-variable filter
- Granular playback engine with up to 64 grains, randomized position and size, bi-directional speed, variable detune
- Selectable grain playback interpolation: low quality linear and high quality spline
- Sine-wave LFO for synchronous grain speed and size modulation
- Lag filters on all continuous parameters for smooth, click-free adjustment
- Supports mono › mono, mono › stereo, and stereo › stereo channel configurations

#### GRAPHIC INTERFACE

- Color-coded graphic elements
- Consistent name, mapping, value, and unit implemented for all parameters in both graphic user interface and host control/automation
- Built-in preset management functions
- Supports window size scaling up to 200%

#### SUPPORTED FORMATS

- **Mac**: 64-bit **AAX**, **AU**, **VST3** plugins for Intel and Apple Silicon processors, requires Metal graphics support and macOS 10.9 or later
- **PC**: 64-bit **AAX**, **VST3** plugins for x86 processors, requires Windows 8.1 or later
- **Linux**: 64-bit **VST3** plugin for x86 processors, requires a fairly recent Linux distribution

## INTERFACE

**Albedo** features a fully vector-based interface, with color-coded elements for effective visual grouping. The plugin allows you to change its window size from 0.8x to 2x in 20% increments. The last size you set is stored in a preference file and is recalled the next time **Albedo** is loaded.

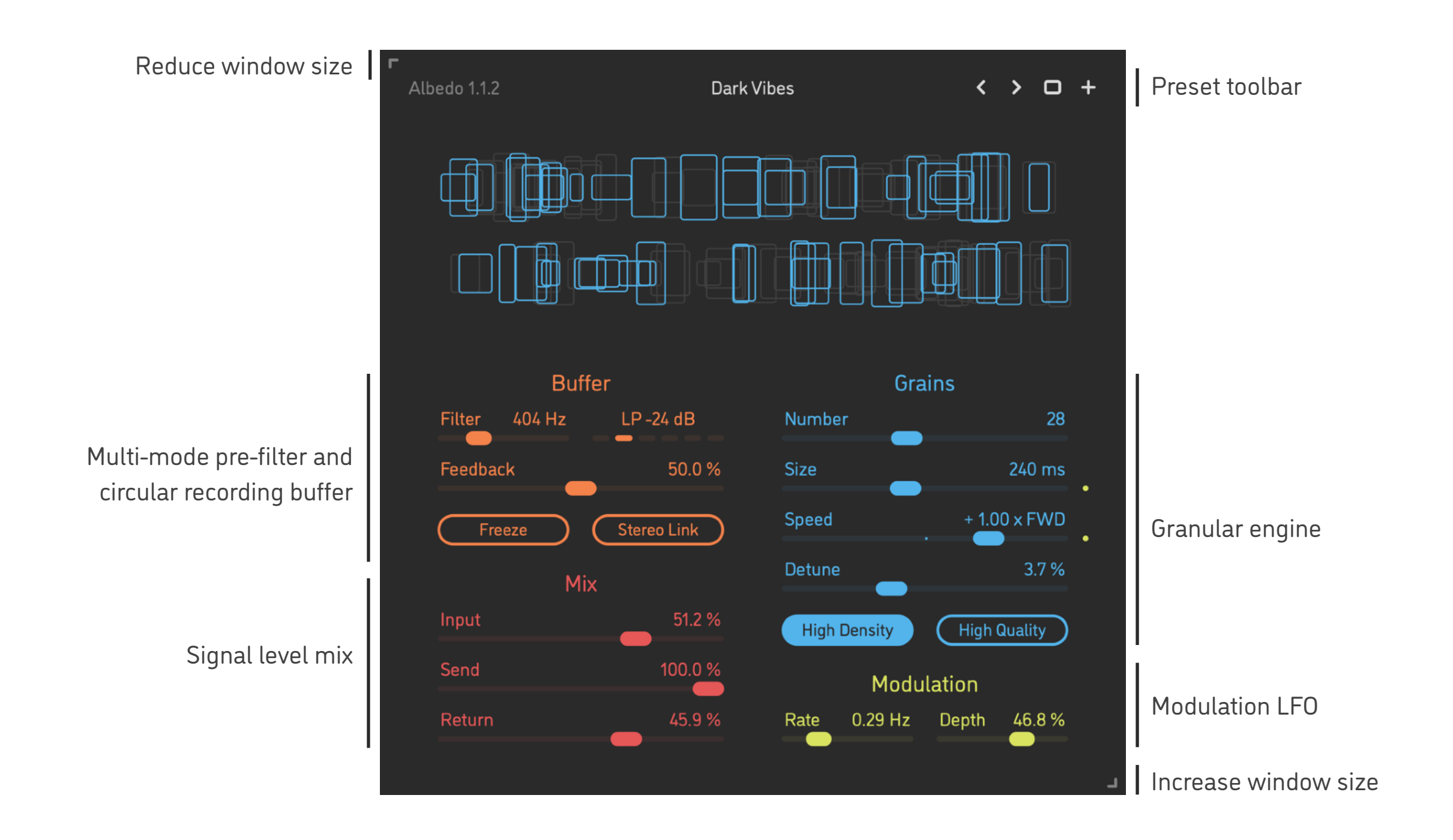

- Hold *shift* and drag a knob to adjust the parameter with increased resolution.
- Use *option-click* (Mac) or *alt-click* (Windows, Linux), or *double-click* any knob to recall its default setting.
- To fully initialize all plugin's parameters, load the preset named *Default* from the *Factory* or the *User* bank.

### PRESETS

**Albedo** features simple built-in functions for saving and loading presets, as well as for quickly switching between presets within the same bank. All these functions are accessed via the top toolbar.

#### Preset Name

Click the preset name at the top to show the list of presets in the current bank. Use *command-click* (Mac) or *control-click* (Windows, Linux) to reveal the actual preset file in the system file browser.

- Switch to the previous preset in the current bank. The current bank is automatically set to wherever the last preset was loaded from.
- Switch to the next preset in the current bank.
- $\Box$ Show open file dialog with the list of preset banks. By default, the plugin includes two banks: *Factory* and *User*. However, you can freely create additional banks – simply by creating new subfolders.
- Save current preset. Please note: due to the limitations of the typeface, you can only use latin letters when naming your presets

### DSP DIAGRAM

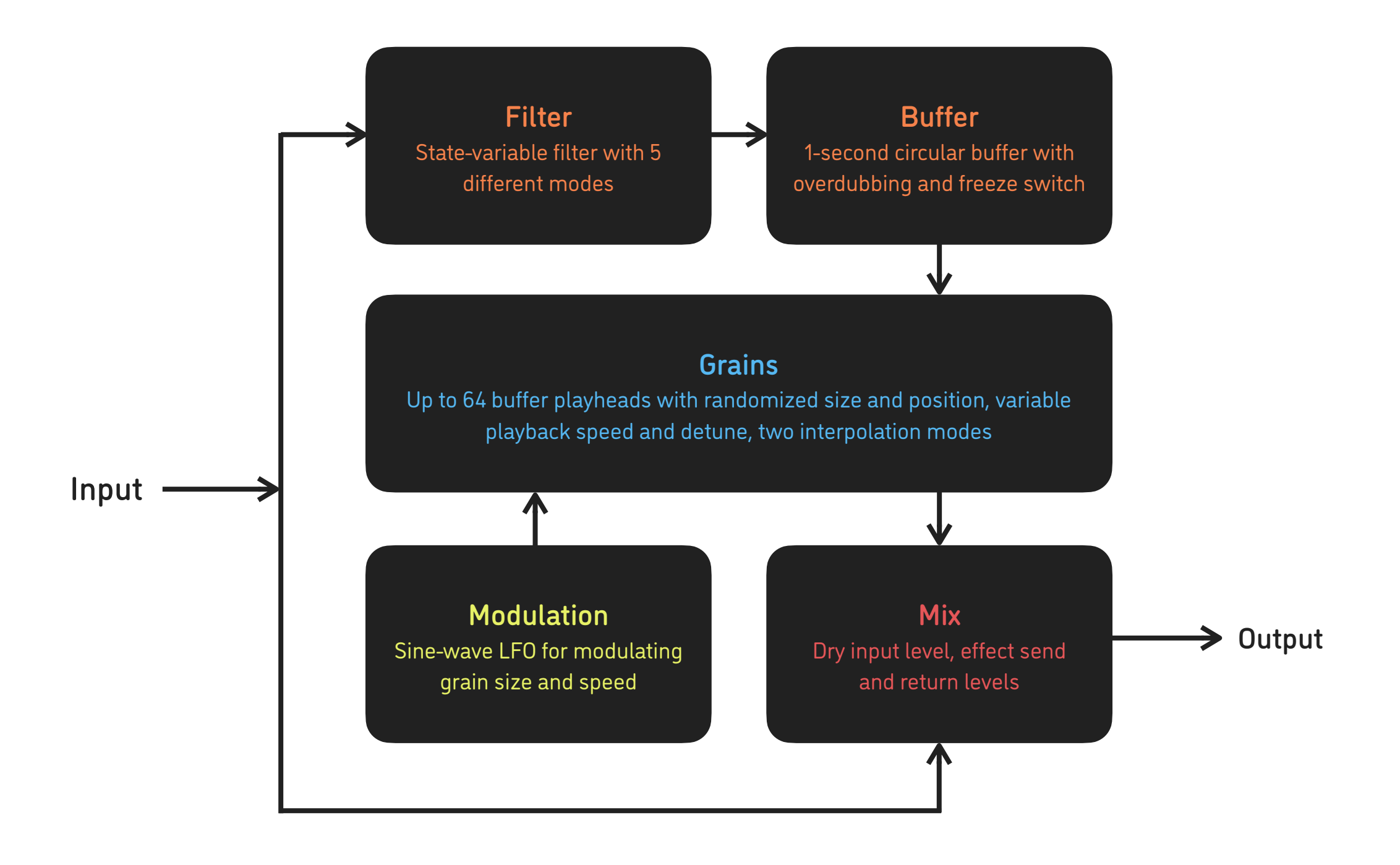

### PARAMETERS

### **Buffer**

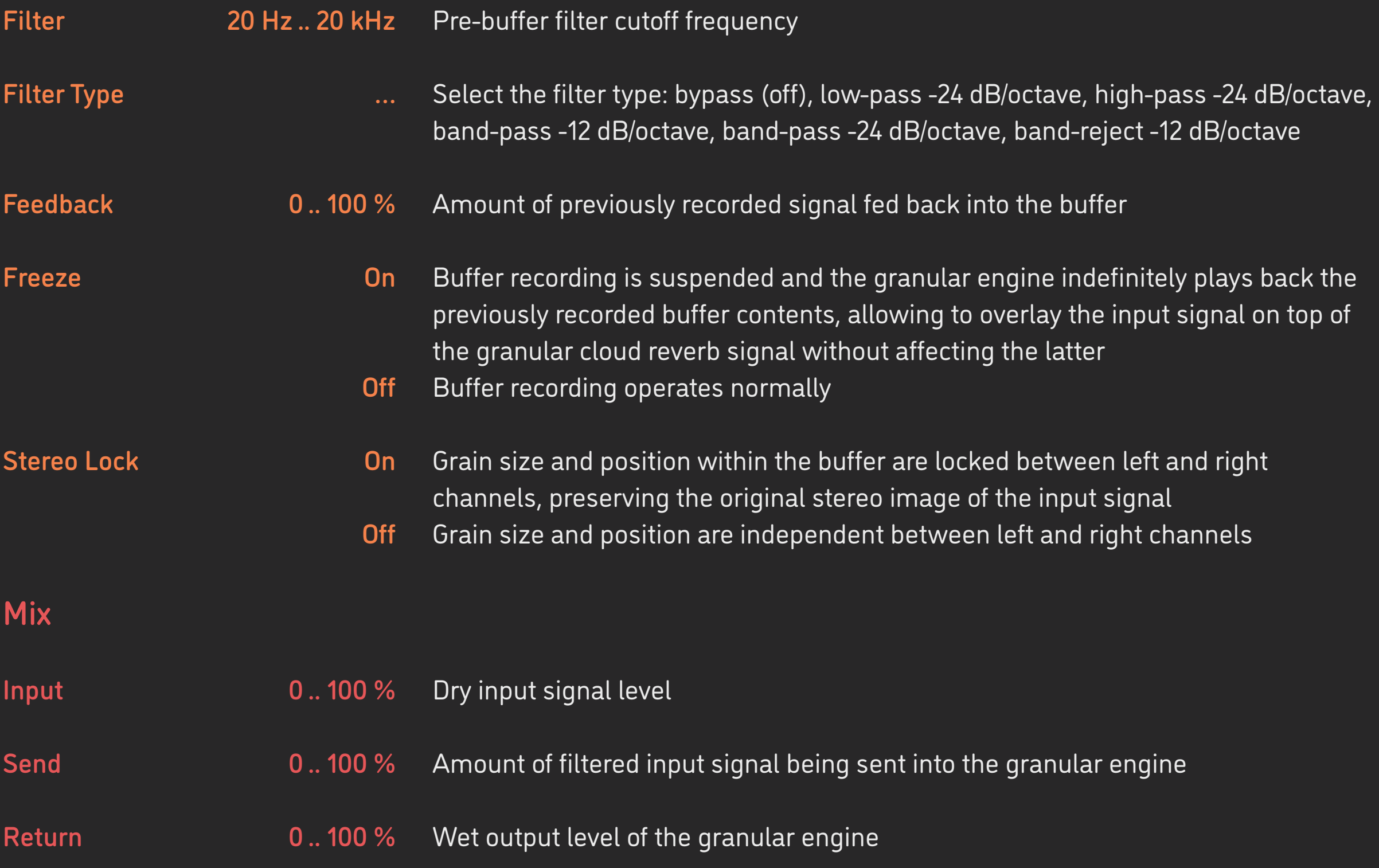

### PARAMETERS

### **Grains**

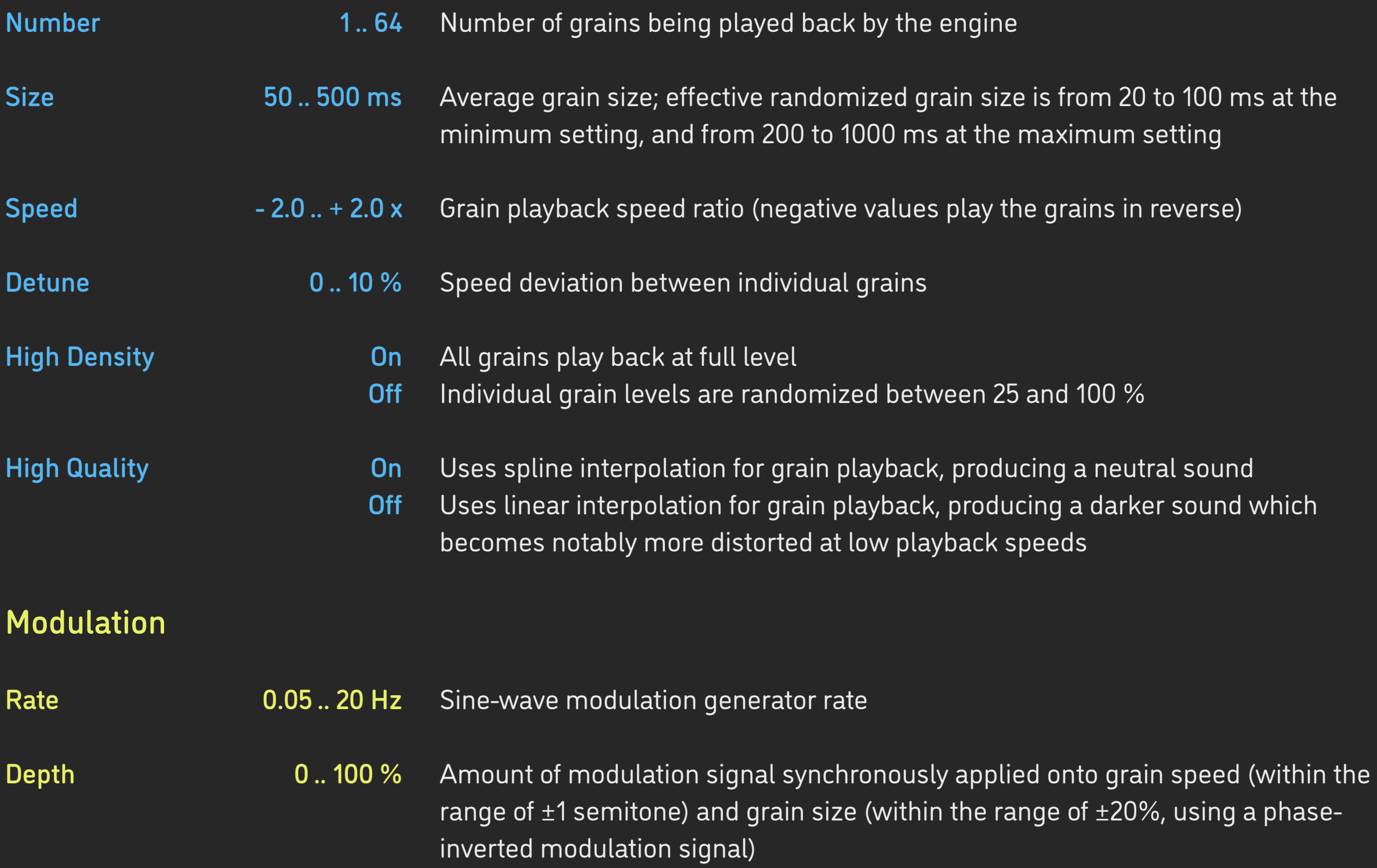

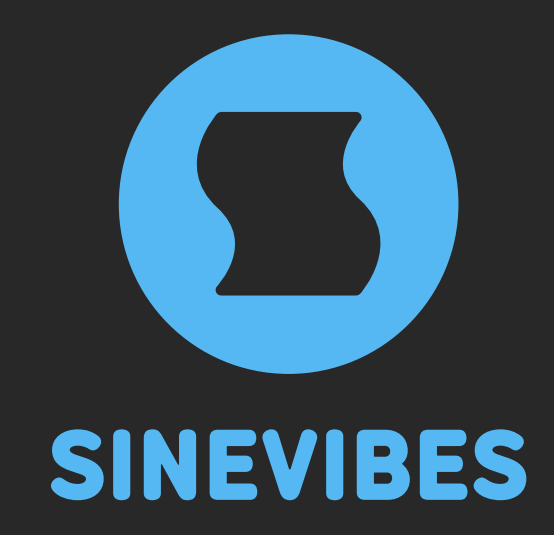

# *DOWNLOADABLE SUPERPOWERS*

[www.sinevibes.com](https://www.sinevibes.com/)